# **PLC INTERFACING USING VISUAL BASIC**

# **MOHD HERMAN BIN MOHD ARIS**

**MAY 2008**

# **PLC INTERFACING USING VISUAL BASIC**

### **MOHD HERMAN BIN MOHD ARIS**

This Report Is Submitted In Partial Fulfillment Of Requirements For The Degree Of

Bachelor of Electrical Engineering

(Control, Instrumentation & Automation)

Faculty of Electrical Engineering Universiti Teknikal Malaysia Melaka

MAY 2008

# **DECLARATION**

"I hereby declared that this report is a result of my own work except the excerpts that

have been cited clearly in the references."

Signature : ------------------------------------

Name : MOHD HERMAN BIN MOHD ARIS

# **APPRECIATION**  *--------------------*

*Alhamdulillah*, grateful to *Allah S.W.T* with *Allah* blessing I manage to finish my research and development of my Bachelor Degree Project 2 and final report for my Bachelor Degree Project 2 (PSM 2).

I would like to thank you especially to my beloved family for their unending support since I studying in UTeM. My PSM supervisor En. Aminuddin b. Aman, and all UTeM member & friends for all the support and help that has given.

Lastly, I also would like to thank you to all the people that involve directly or not directly with me thought my Bachelor Degree Project 2 (PSM 2).

Thank You….

# **PROJECT ASBTRACT**

 The usage of Graphical User Interface in industrial has become wider. The most commen usage of GUI is as communication between PLC and PC. Without using supplier provided software, a GUI project has been developed. The project is about designing and developing an interfacing system for a PLC process. It includes researches and learning about the things which is related to the system. Basically the system is designed due to the widely usage of PLC nowdays. Upon completing the system, Visual Basic is used as the programming tool for the interface while a parallel port is used as the communication between PC and PLC in order to send and receive data. The functions of the system is to simulate and control a PLC process. Within this system, it provides an optional to reconfigure the PLC process such as the process delay, process sequence and others. Besides that the project is also to creat a specific interfacing system for a specific PLC process such as the traffic light system and material mixer tank system. In overall, the project provides an alternative system to replace the usage of PLC ladder diagram as the PLC process display.

# **ABSTRAK PROJEK**

Penggunaan Pengantaramuka Grafik Pengguna menjadi semakin meluas di industri. Penggunaan utama GUI di industri adalah sebagai komunikasi di antara PC dan PLC. Tanpa menggunakan perisian yang dibekalkan oleh pembekal PLC, satu projek Pengantaramuka Grafik Pengguna dibangunkan. Projek ini adalah berkaitan dengan merekacipta dan menghasilkan satu sistem antaramuka untuk satu proses PLC. Ianya merangkumi kajian dan pembelajaran mengenaik perkara-perkara yang berkaitan dengan sistem tersebut. Secara amnya, sistem ini dibina kerana penggunaan PLC yang meluas pada masa kini. Di dalam melaksanakan projek ini, perisaian Visual Basic digunakan sebagai alat untuk memprogram antaramuka tersebut. Sementara itu, pengkalan selari digunakan sebagai talian perhubungan di antara komputer dan PLC. Fungsi utama sistem ini adalah untuk mensimulasi dan mengawal proses PLC. Sistem ini juga menyediakan pilihan untuk mengatur semula proses-proses PLC seperti tundaan proses, urutan proses dan lain-lain. Selain daripada itu, projek ini juga bertujuan untuk menghasilkan satu sistem antaramuka yang khusus untuk sesuatu proses PLC sebagai contoh sistem lampu isyarat dan sistem tangki pengadun bahan mentah. Secara keseluruhannya, untuk menghasilkan satu alternatif bagi menggantikan penggunaan PLC *'ladder diagram'* sebagai paparan proses PLC.

### **TABLE OF CONTENT**

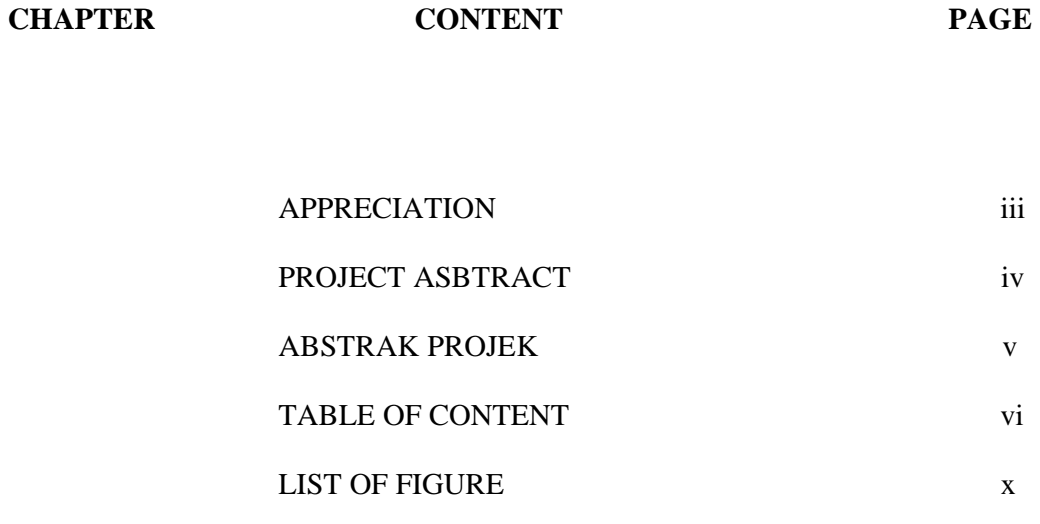

### 1 INTRODUCTION

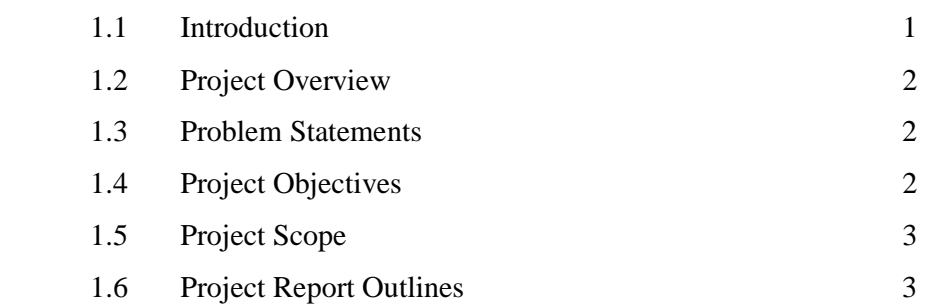

LIST OF TABLE xi

### 2 BACKGROUND STUDY

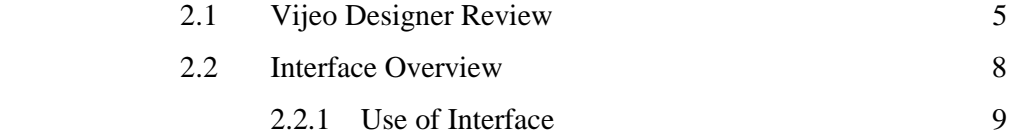

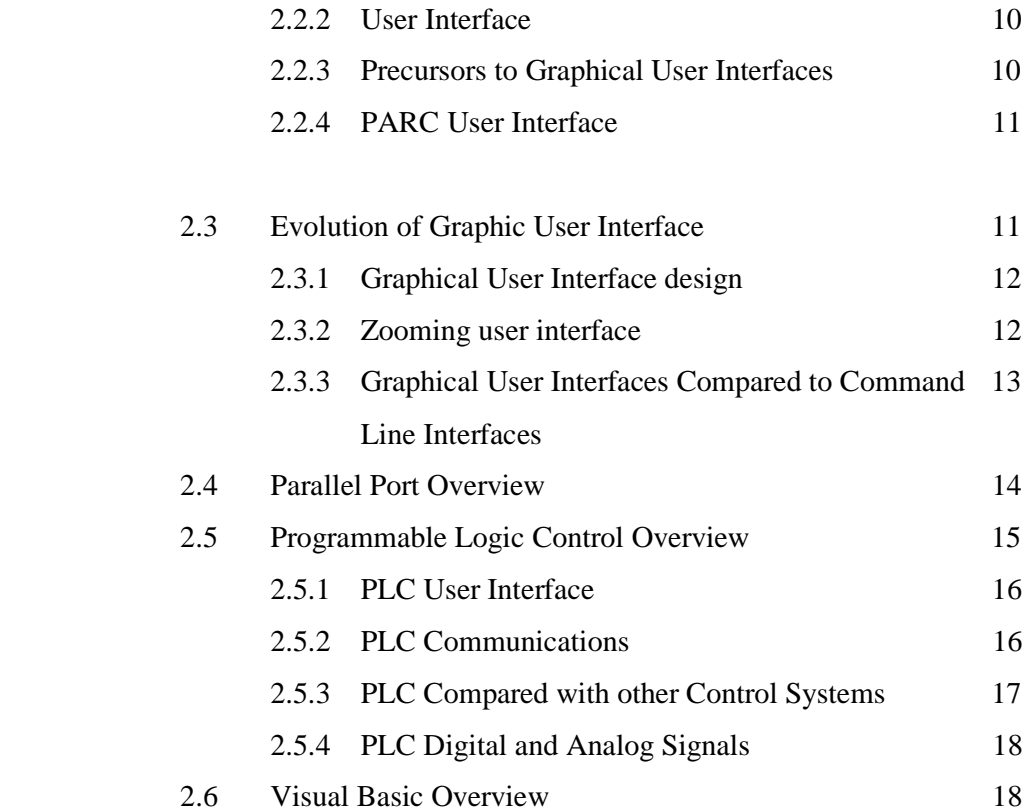

# 3 METHODOLOGY

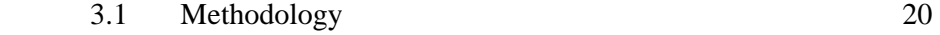

# 4 PROJECT DEVELOPMENT

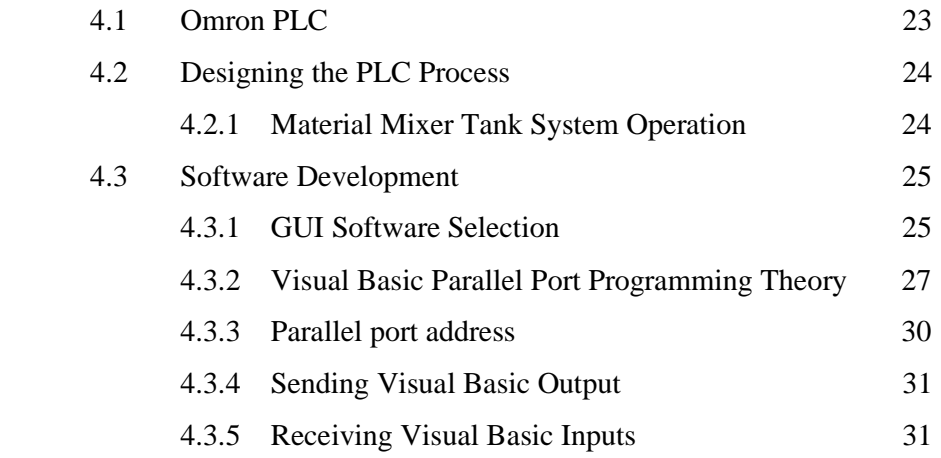

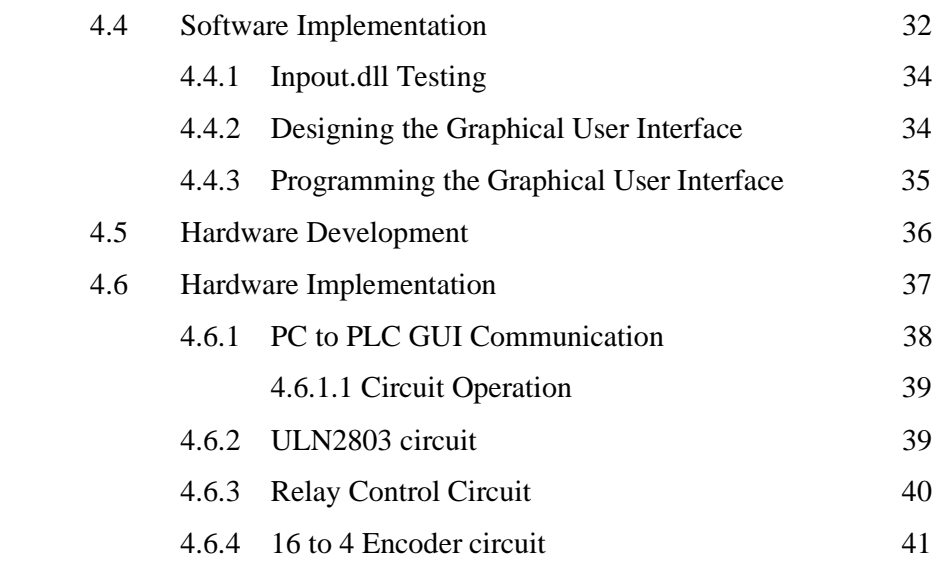

# RESULT

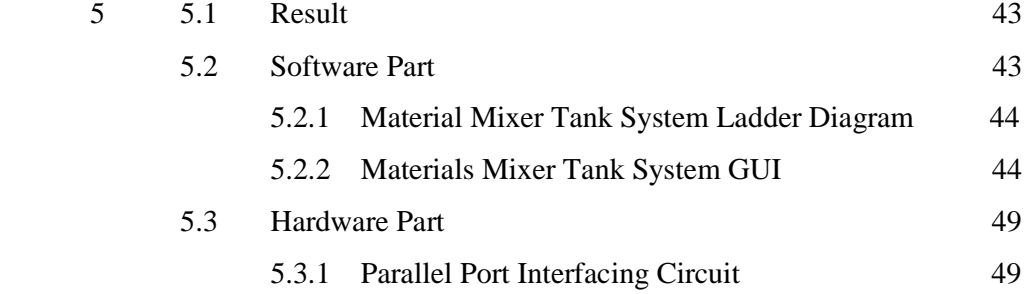

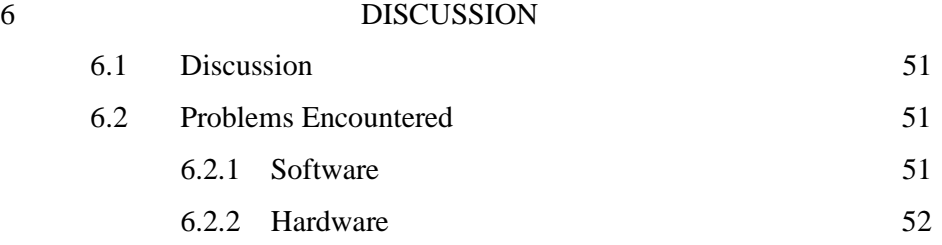

# **7** CONCLUSION AND RECOMMENDATION

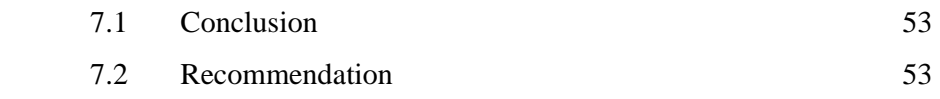

# REFERENCES 55

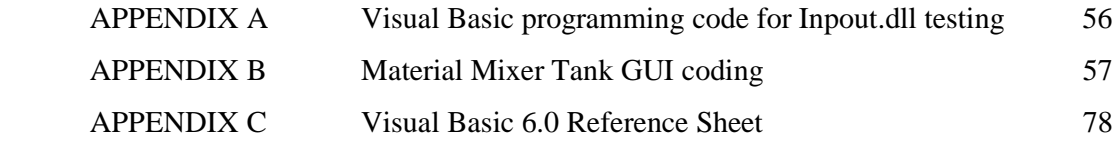

# **LIST OF FIGURE**

# **FIGURE TITLE**

**PAGE** 

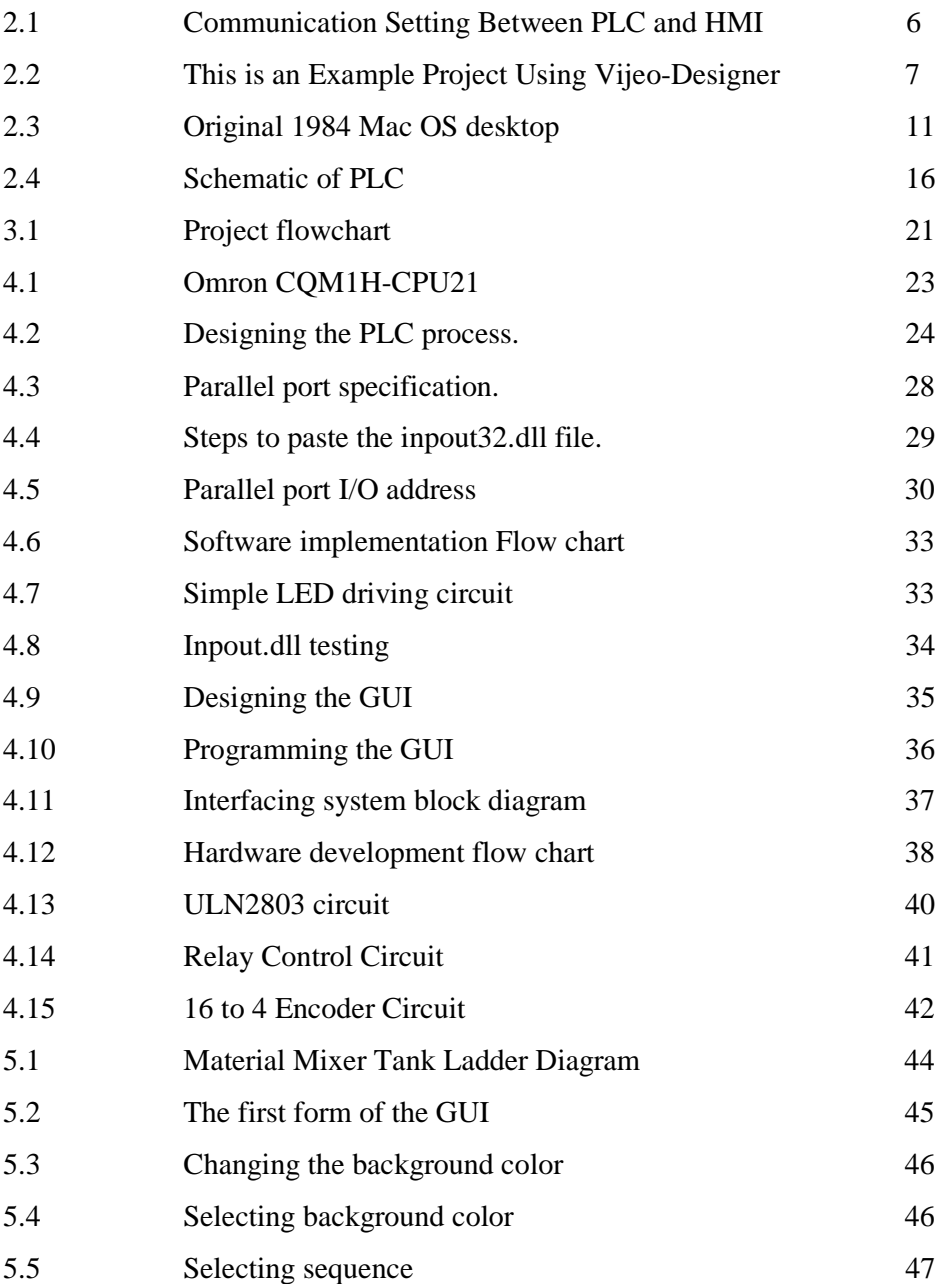

C Universiti Teknikal Malaysia Melaka

# **LIST OF TABLE**

# **TABLE TITLE PAGE**

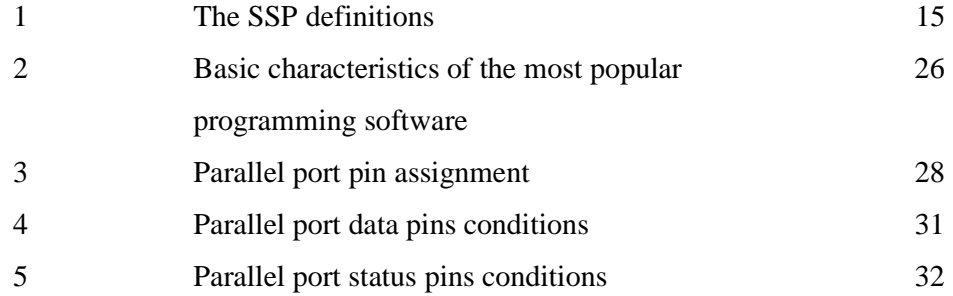

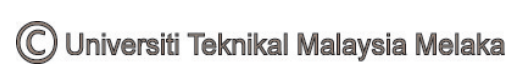

#### **CHAPTER 1**

### **INTRODUCTION**

### **1.1 Introduction**

 Nowadays, advanced technology has led into the variation of hardware and software solutions that often need in automation technology. From the extremely development in automation technology field, PLC has been introduced as a device to control machinery on factory assembly lines. PLC has made the industrial process more productive and effective. Therefore the usage and requirement upon PLC become wide and increased. As a respond with the development, many experts have made their research on how to come out with more benefits from PLC. As a result of the researches, they found out the alternative way to communicate PLC and PC where they called Human Machine Interface (HMI).

 HMI technology is defined as the application of software or hardware that allows a user to interact with their plant equipment. With the HMI technology, a user will have the ability to control their plant equipment functions from a single personal computer platform. All the equipments operations and functions for manufacturing a product are easily controlled by a click of the mouse. In the past 10-years, HMI has become very graphical and today, HMI technology in many instances animates the manufacturing process on computer displays. As an elaboration on the HMI, Graphic User Interface (GUI) has been developed. Where, the basic function is to communicate with PLC, display and store data from machine process and control the machine process. From the GUI, the users or plant operators are alerted to machinery and process problems from visual and audio alarms that prevent potential problems from occurring.

13

#### **1.2 Project Overview**

The project is to implement the Graphic User Interface for a PLC process. It includes design of GUI and a material mixer tank as the PLC application. The most important things in this project are the use of visual basic 6.0 as programming tool for the GUI, Omron PLC and the parallel port as the medium of communication between PC and PLC. This project is divided into two sections, which are software and hardware development and controlling PLC application.

### **1.3 Problem Statement**

The usage of PLC in automation industry has been wider nowadays. With PLC as the machine controller in the production assembly lines, it has increase the production and quality. However, even within the most advanced technology there will be a time that something unpredictable occurred. Where, machine breakdown is the most unwanted things. The longer the breakdown is, the longer it will affect the production lines. A way to reduce the breakdown duration is to display the machine process or PLC process where we can easily see the breakdown situations or parts. PLC ladder diagram display often use as the display of PLC process. However the display of ladder diagram is complex and not systematic. Therefore, the purpose of this project is to design a GUI that suitable to replace the ladder diagram display. It also can facilitate the process of reconfiguring and troubleshooting. Within this condition the breakdown duration will be decreased and production will improved.

### **1.4 Project Objectives**

There are four objectives of this project, which is stated in the following texts:

- 1. To design an develop PLC Graphical User Interface (GUI).
- 2. To simulate a PLC process using the Graphical User Interface.
- 3. To design and develop communication between PC and PLC.
- 4. To control a PLC process using the Graphical User Interface.

### **1.5 Project Scope**

In general, all projects have their own scope or limitation as a guideline. After several discussions with supervisor I have come out with the scope that appropriate to complete this project. Therefore the project scope for implementation this project is:

- I. Design and develop the complete Graphical User Interface (GUI) for a PLC process using visual basic 6.0 software.
- II. Simulate an Omron PLC process using the Graphical User Interface (GUI).
- III. Design and develop communication between PC and PLC using PC parallel port.
- IV. Control an Omron PLC process using the Graphical User Interface (GUI).

### **1.6 Project Report Outline**

Generally this project report is divided in to seven chapters, where it consists:

Chapter 1: Introduction Chapter 2: Literature Review Chapter 3: Methodology Chapter 4: Project Development Chapter 5: Result Chapter 6: Discussion Chapter 7: Conclusion and Recommendation

Chapter 1 is an overview of the project in whole, the problem statement, objectives and scope of project are defined. The project that will be done are based on the objectives and scopes that been stated in this chapter.

 Chapter 2 presents the literature review and background theory for this project. In this chapter the principle of using interfacing circuit to implement GUI design will be explained. The study will involve all topics related to the project. Basically, studies on literature review helps in understanding the fundamental of designing PLC interfacing using Visual Basic.

 Chapter 3 will discuss about the methodology that shall be adopted for this project as well as conducting the project development section. The methodology will be presented in flow chart and followed with a brief explanation.

 Chapter 4 covers the major parts of the project. The development of software and hardware of this project will be discussed in detail.

 Chapter 5 will be discussed the result of this project. Where the complete GUI will be shown and explained in details. The project outcome also involved an interfacing circuit which will be discussed in this chapter.

 Chapter 6 consists of the discussion upon completing this project. All encountered problem will be discussed and the solving idea will be presented.

 Chapter 7 will conclude all the works that had been presented in previous chapter and all the results of the project.

#### **CHAPTER 2**

#### **LITERATURE REVIEW**

### **2.1 Vejio Designer Review**

Vijeo-Designer functions same as citect works. It is one of the SCADA application software. From advanced screen creation to data utilization, Vijeo-Designer makes HMI development much easier than ever before, responding to real-world needs for the HMI environment.

Vijeo-Designer is **Human Machine Interface** (HMI) project creation software developed by Schneider Electric Industries, SAS. We can run user applications. The HMI projects created in Vijeo-Designer on a variety of computers and platforms, and in a variety of environments, depending on requirement.

With Vijeo-Designer, advanced screen displays can be created with functional graphics and animations that meet all the requirements from the simplest to the most complex. And Vijeo-Designer's unique approach to HMI design and implementation reduces programming tasks to a minimum.

HMI/SCADA will help us to monitor and control our application. It is different with PLC programming. This is for interfacing between us and machine. In the other words, animation graphic functions as a camera which is positioned at the running machine. The progress and failure of our application can be shown on the screen. This SCADA software has data managing system to print report of progress

system. Other than that the system can be controlled through the animations switch or button in the screen.

Vijeo-Designer is composed of two software applications: Vijeo-Designer, the screen development software, and Vijeo-Designer Runtime, this is the project execution software. There are difference between Vijeo-Designer and Vijeo-Designer Runtime. Vijeo-Designer editor is where the HMI user application to be developed, before downloading it to your target machine. After creating your HMI user application in Vijeo-Designer editor, the HMI can be downloaded to the *target machine*, the computer where the screen application can be executed and displayed with Vijeo-Designer Runtime.

 Communication of Vijeo-Designer is set up to the PLC of the target machine. It will works together with PLC programme to implement and control the systems that suited as required. To configure the communication setting, the types of PLC, manufacturers, series and the cable that used are determined. Figure 2.1 shows the communication setting between PLC and HMI.

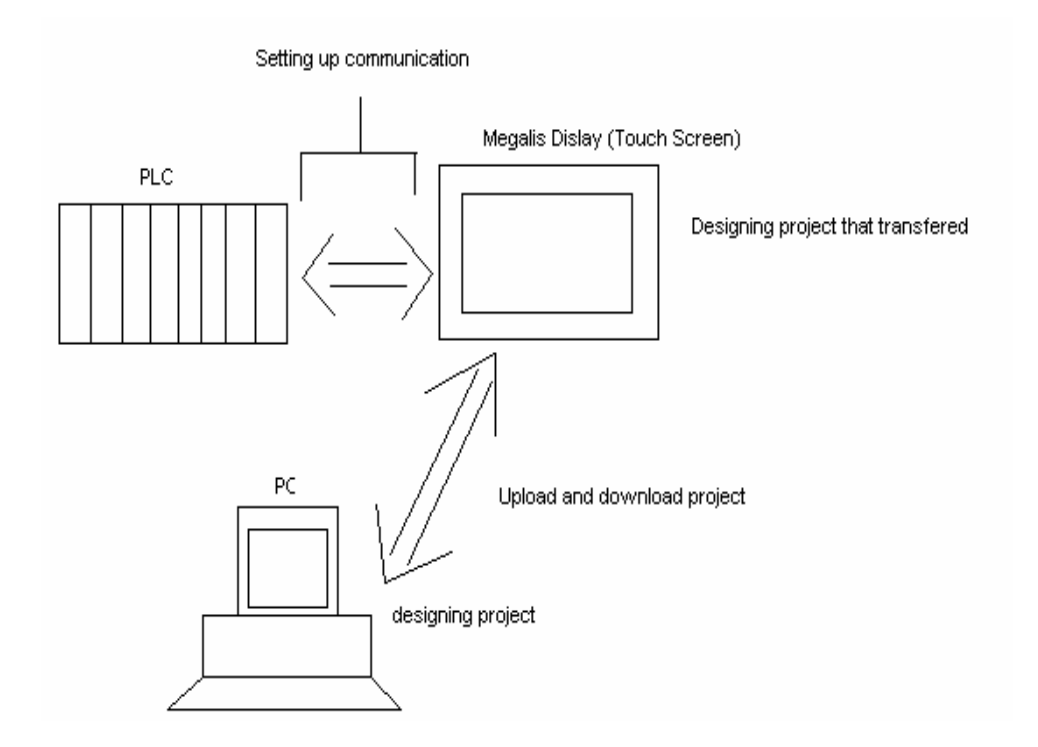

Figure 2.1: Communication Setting Between PLC and HMI

Universiti Teknikal Malaysia Melaka

Figure 2.2 shows the example project suing Vijeo-Designer software.Like a citect, Vijeo-Designer environment consists of several elements. These are:

- creating variable drawing graphic,
- creating panel,
- Animating graphic,
- displaying and inputting data and

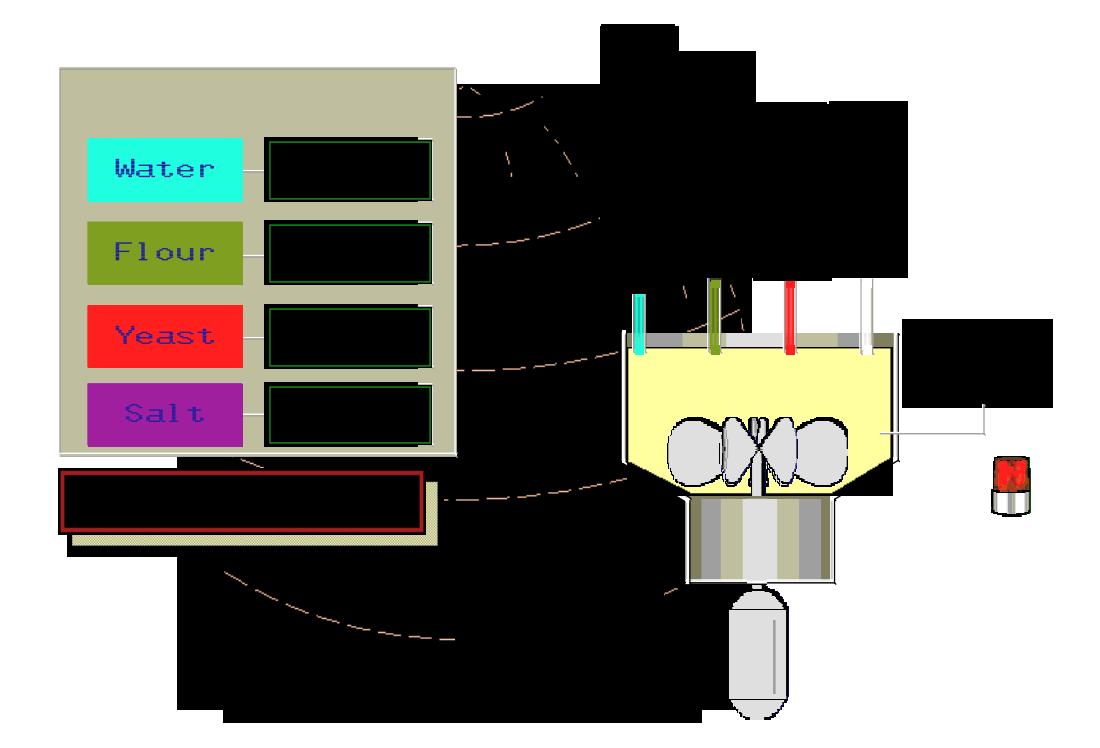

Figure 2.2: Example Project Using Vijeo-Designer

Vejio Designer is Specifically designed for configuring Magelis® XBT-G graphic terminals, Magelis XBT-GT 3.8" graphic terminals and Magelis XBT-GT 5.7" graphic terminals, Vijeo Designer software is the ideal design tool for the simplest control application right up to the most complex HMI installations. New functionality in Vijeo Designer software improves load time, reduces compilation time and upgrades protocols to Schneider Electric standards. [1]

The basic descriptions of the software are:

- An enhanced tool chest includes thousands of ready-made graphic objects that can be dragged and dropped for faster, easier application design. Users can also customize graphic objects to expand the graphics library. [1]
- New features, such as an alarm view with preset, configurable behavior, expanded recipe management functions, and real-time and historical alarm printout capabilities allow the software to be used virtually out of the box. [1]
- Open The software operates on any PC-compatible machine running Windows® 2000 or XP and integrates equally well in Telemecanique® solutions and third-party architectures, connecting to Telemecanique Modbus™, Modbus Plus™ and Modbus TCP/IP, Unitelway, Siemens, Allen-Bradley, Omron and Mitsubishi APIs. [1]
- Licenses are available for one to 10 workstations, reducing software costs for customers. [1]
- A new subscription service provides users with telephone support and automatic upgrades and patches. [1]

### **2.2 Interface Overview**

 An interface is defines as the communication boundary between two entities, such as a piece of software, a hardware device, or a user. In general it refers to an abstraction that an entity provides of itself to the outside. This separates the methods of external communication from internal operation, and allows it to be internally modified without affecting the way that outside entities interact with it, as well as provide multiple abstractions of it self. It may also provide solutions that given the translation between entities which do not speak the same language, such as between a human and a computer. Because interfaces are a form of indirection, some additional overhead is incurred versus direct communication. The interface between a human and a computer is called a user interface while interfaces between hardware components are physical interfaces. The types of access that interfaces provide between software components can include: constants, data types, types of procedures, exception specifications and method signatures. In some instances, it may be useful to define variables as part of the interface. It often also specifies the functionality of those procedures and methods, either by comments or by formal logical assertions. [2]

As an example:-

The interface of a software module A is deliberately kept separate from the implementation of that module. The latter contains the actual code of the procedures and methods described in the interface, as well as other "private" variables, procedures, and etc. Any other software module B (which can be referred to as a client to A) that interacts with A is forced to do so only through the interface. One practical advantage of this arrangement is that replacing the implementation of A by another one that meets the same specifications of the interface should not cause B to fail as long as its use of A complies with the specifications of the interface.

#### **2.2.1 Use of Interface**

The concept of interface is the foundation of modular programming, a pioneer and a standard ingredient of object-oriented programming. In object-oriented programming, an object's interface consists of a set of methods that the object must respond to. Note that the object does not make its instance variables a part of its interface. These are typically proved by means of access methods. Some objectoriented programming languages command that the interface to the object be specified to the compiler separately from the implementation of that object, while others relax the requirement. For example, a class in a programming language such as Objective-C consists of its interface, specified in a header file, and the implementation in the source file. Because of the dynamically typed nature of Objective-C, one can send messages to any object, and the interface to the class becomes important as it specifies the methods the class responds to. Some programming languages support private and protected implementation of an interface. Thus, the public methods declared in an interface can easily become private or protected methods of a class implementing the interface. [2]

The Eiffel language includes in the interface of a class its invariants and the pre- and post conditions of the methods of the class. This is essential to the methodology of design by contract, and may be regarded as an extension of the conditions imposed by the types of the arguments. These rules may be specified in the implementation of a class or in an ancestor which may leave the methods unimplemented. They are extracted by language processors to provide an interface view in the development environment and to generate run-time assertions (checks) in debug versions. The language also ensures that derived classes obey the contracts of their ancestors.

### **2.2.2 User interface**

 The user interface (or Human Machine Interface) is the aggregate of means by which people interact with a particular machine, device, computer program or other complex tool. The user interface provides means of:

- Input, allowing the users to manipulate a system
- Output, allowing the system to produce the effects of the users' manipulation.

A graphical user interface (GUI) is a type of user interface which allows people to interact with a computer and computer-controlled devices which employ graphical icons, visual indicators or special graphical elements called "widgets", along with text, labels or text navigation to represent the information and actions available to a user. The actions are usually performed through direct manipulation of the graphical elements. The term GUI is historically restricted to the scope of flat screens with high resolution graphics capable of describing generic information, in the tradition of the research at Palo Alto Research Center. The term does not apply to other high resolution types of interfaces that are non-generic, such as video games, or not restricted to flat screens, like Volumetric displays. [2]

### **2.2.3 Precursors to graphical user interfaces**

 The precursor to graphical user interfaces was invented by researchers at the Stanford Research Institute, led by Douglas Engelbart. They developed the use of text-based hyperlinks manipulated with a mouse for the On-Line System. The

concept of hyperlinks was further refined and extended to graphics by researchers at Xerox PARC, who went beyond text-based hyperlinks and used a GUI as the primary interface for the Xerox Alto computer. Most modern general-purpose GUIs are derived from this system. As a result, some people call this class of interface a PARC User Interface (PUI) (note that PUI is also an acronym for perceptual user interface). [2]

### **2.2.4 PARC User Interface**

The PARC User Interface consists of graphical widgets (often provided by widget toolkit libraries) such as windows, menus, radio buttons, check boxes and icons. The PARC User Interface employs a pointing device in addition to a keyboard. These aspects can be emphasized by using the alternative acronym WIMP, which stands for Windows, Icons, Menus and Pointing device.

### **2.3 Evolution of Graphic User Interface**

Following PARC the first commercially successful GUI-centric computer operating models were those of the Apple Lisa but more successfully that of Macintosh System graphical environment. The graphical user interfaces familiar to most people today are Microsoft Windows, Mac OS X, and the X Window System interfaces. IBM and Microsoft used many of Apple's ideas to develop the Common User Access specifications that formed the basis of the user interface found in Microsoft Windows, IBM OS/2 Presentation Manager, and the Unix Motif toolkit and window manager. These ideas evolved to create the interface found in current versions of the Windows operating system, as well as in Mac OS X and various desktop environments for Unix-like systems. Thus most current graphical user interfaces have largely common idioms. Figure 2.3 shows the original Os desktop.